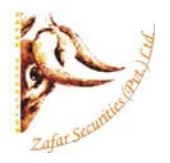

# **WEB TRADING SYSTEM**

This document concisely explains the functionality and features of the Web Trading Terminal, where only a web browser is required to monitor current market and statistics in real-time, and be able to place orders in real time. Complete client online reporting is also available over the Internet. In this document we have provided a pictorial view of the different screens and feature list.

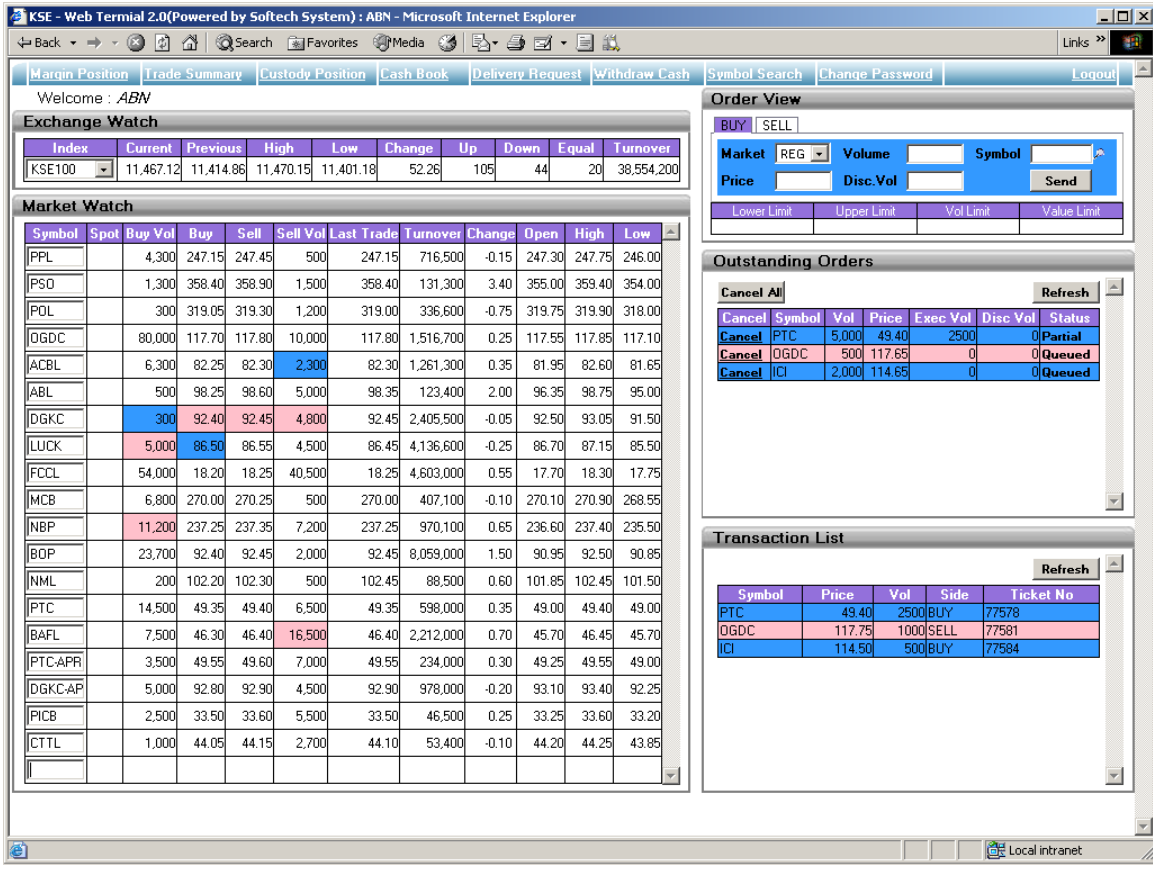

# **Feature List:**

Web Based Trading System gives user the ability to trade in real time only using his browser. It provides the user with the functionalities like placement of orders, cancellation or modification of orders, viewing his order status, transactions history, margin position and portfolio and custody positions.

Live market rates are updated in real-time and does not requires user to refresh the page.

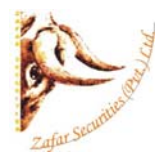

#### **Real Time Market Watch**

Real Time Market Watch shows current buy and sell market positions for each symbol. Each row shows current market statistics for a particular symbol in a particular market. Real Time Market Watch is a power full view, which updates the best market and symbol statistics itself. There is no need to click or push any button or link to get the update. User can simply input required symbols in the Symbol box and it automatically gets its current buy and sells position. It saves the last Symbol list which user enters in the Symbol box and shows them when the user visits the site again.

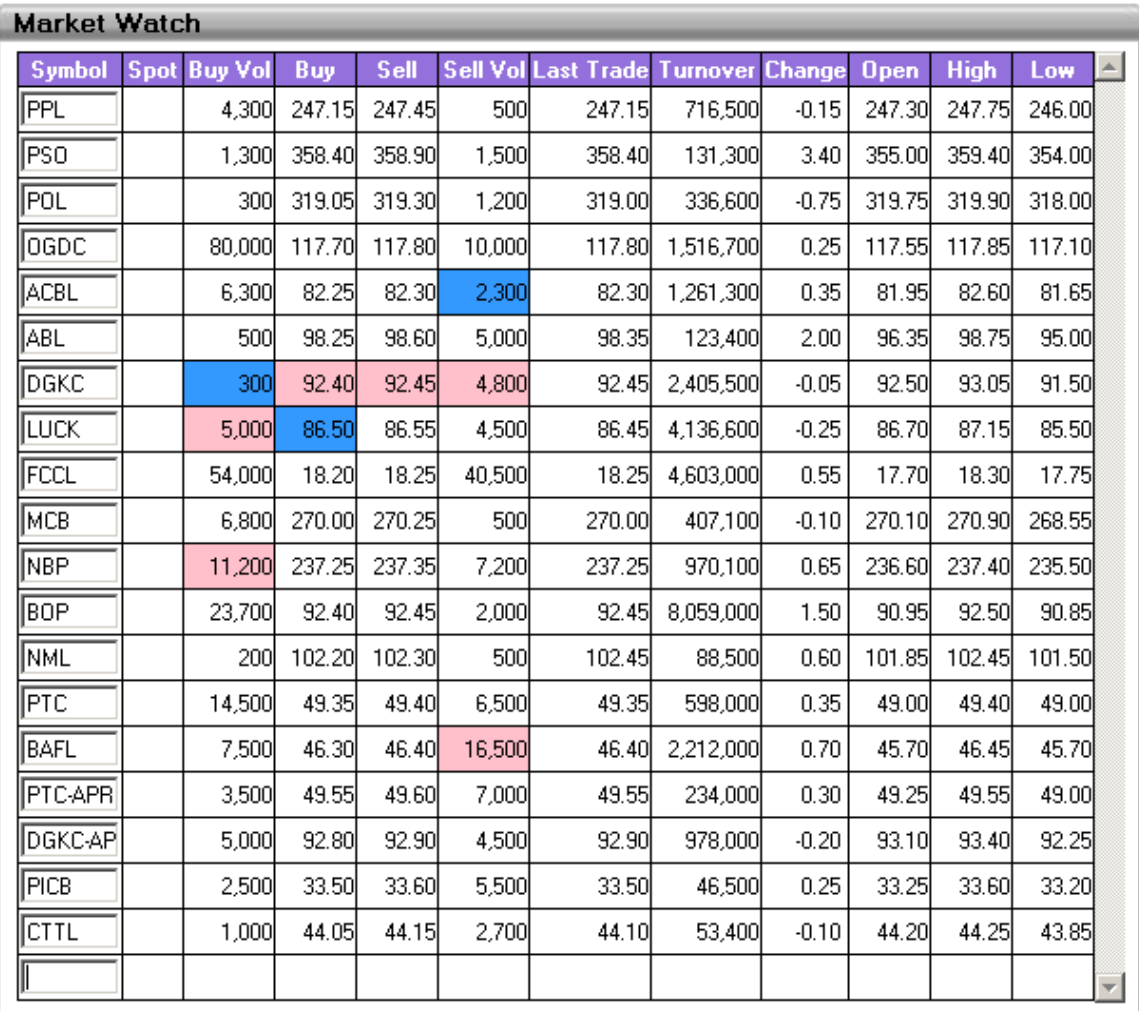

## **Real Time Exchange Watch**

Real Time Exchange Watch displays different stock exchange statistics and contains only a single row. Different columns in the row are updated with the change in corresponding column's value.

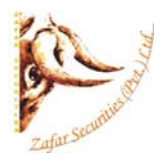

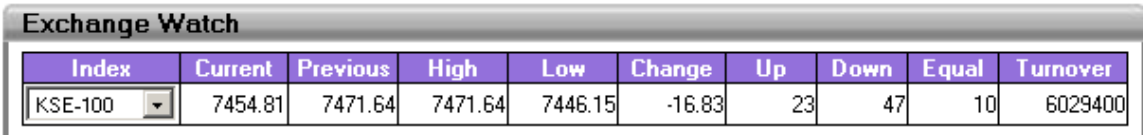

## **Buy Order**

User can place Buy Order through this screen.

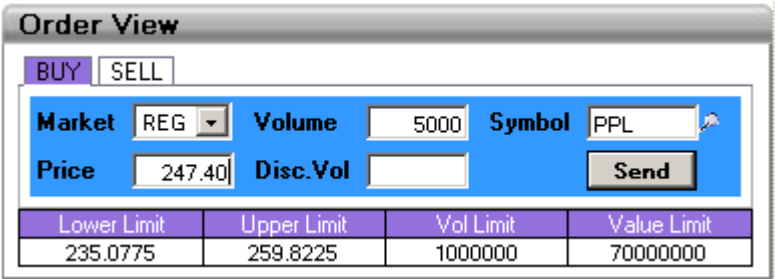

## **Sell Order**

User can place Sell Order through this screen.

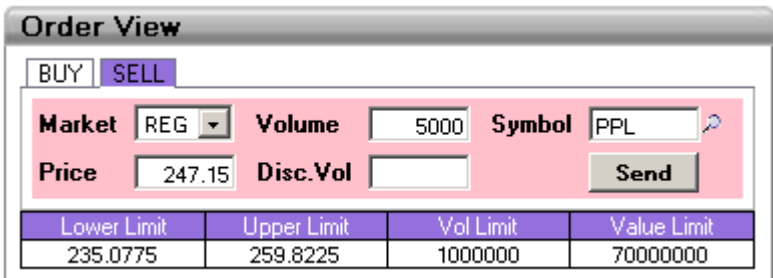

## **Outstanding Orders**

This view contains all the outstanding orders those who are not yet traded. Whenever a new order of buy or sell is placed it is shown in this view until it is traded. User can also cancel orders from this view. The outstanding Orders are only omitted from the screen when either of the order is traded in the market or user cancels the order by clicking the Cancel link.

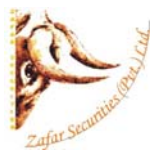

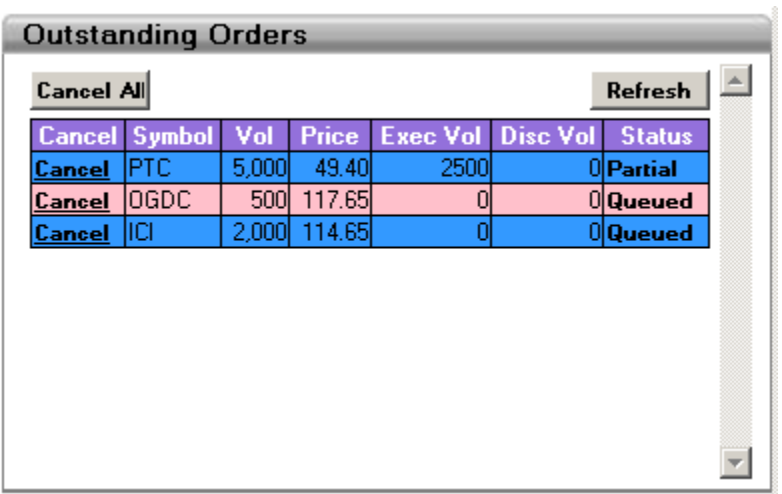

#### **Transaction List**

The view contains all the current day's trade records. The order from the outstanding view when traded in the market appears here.

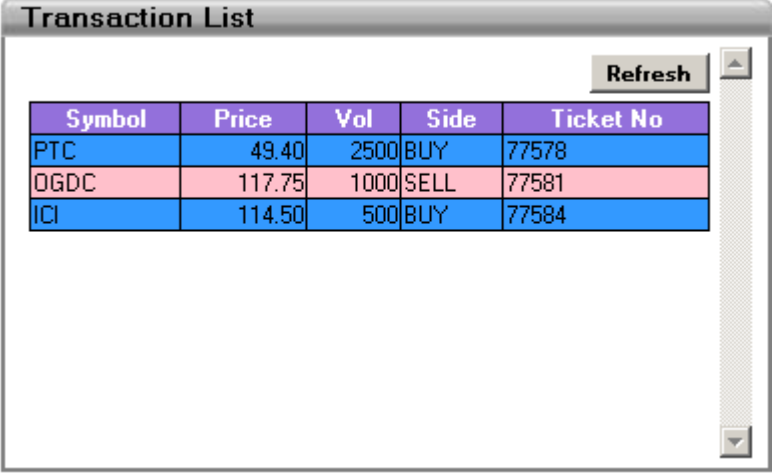

## **Delivery Request**

Delivery request shows the outstanding long position and allows user to request the delivery of current day purchases. If the user does not mark his delivery position, then it will be considered for CFS.

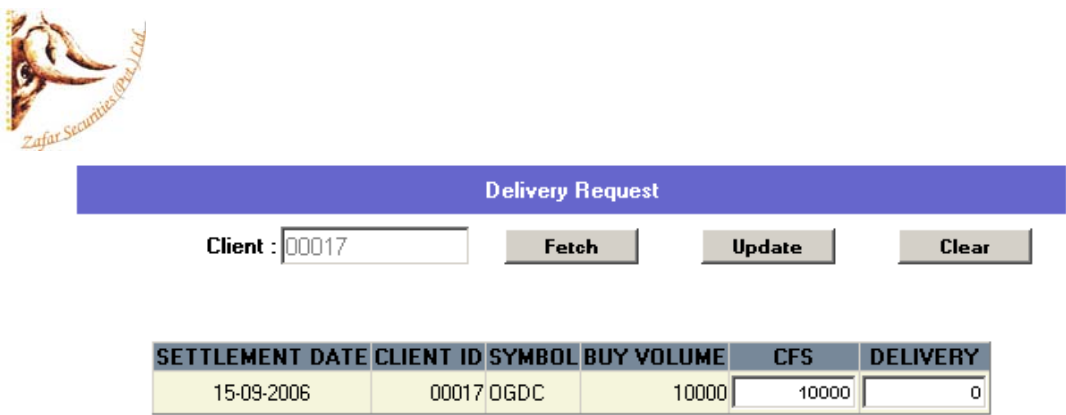

#### **Reports: Periodic Trade Report**

This view shows the report of symbol wise summary of clients trade in a time span. Report can be viewed of different period and different clearing calendar.

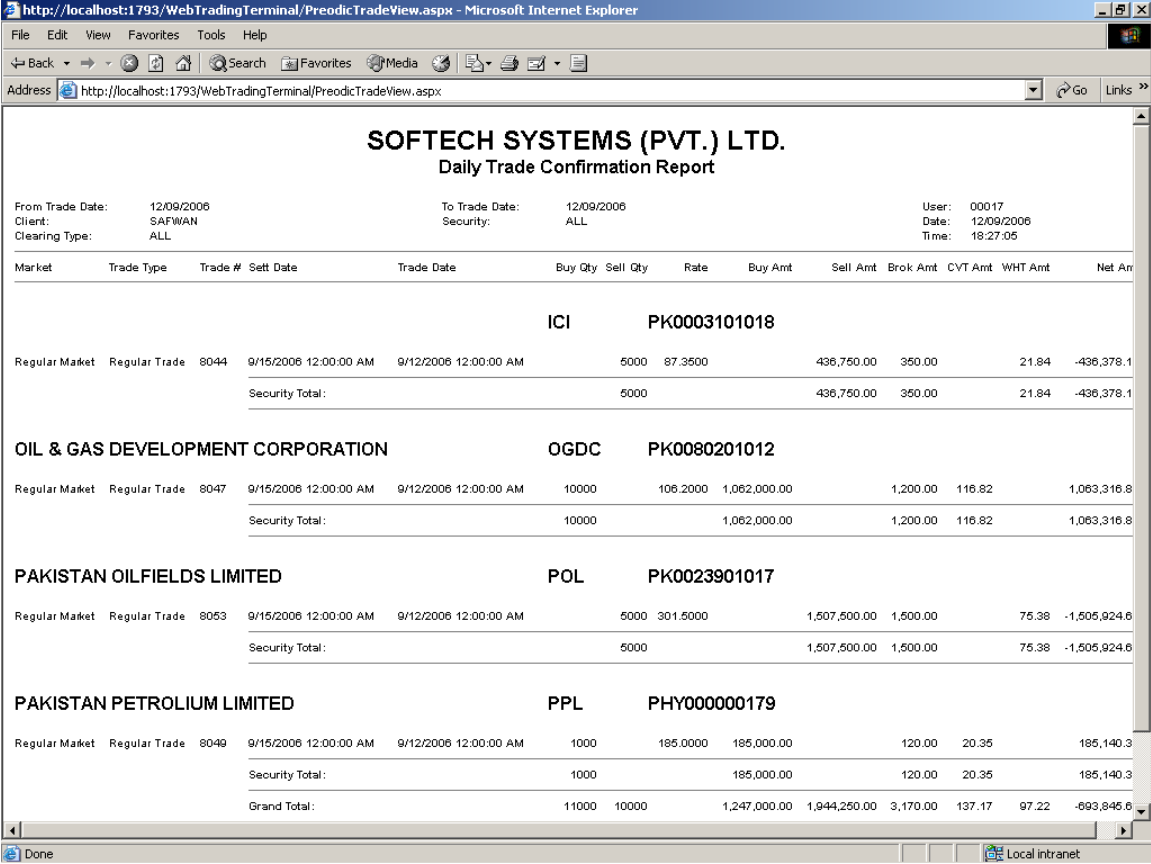

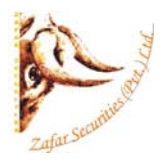

## **Margin Report**  This view shows the Position of the client in term of his cash.

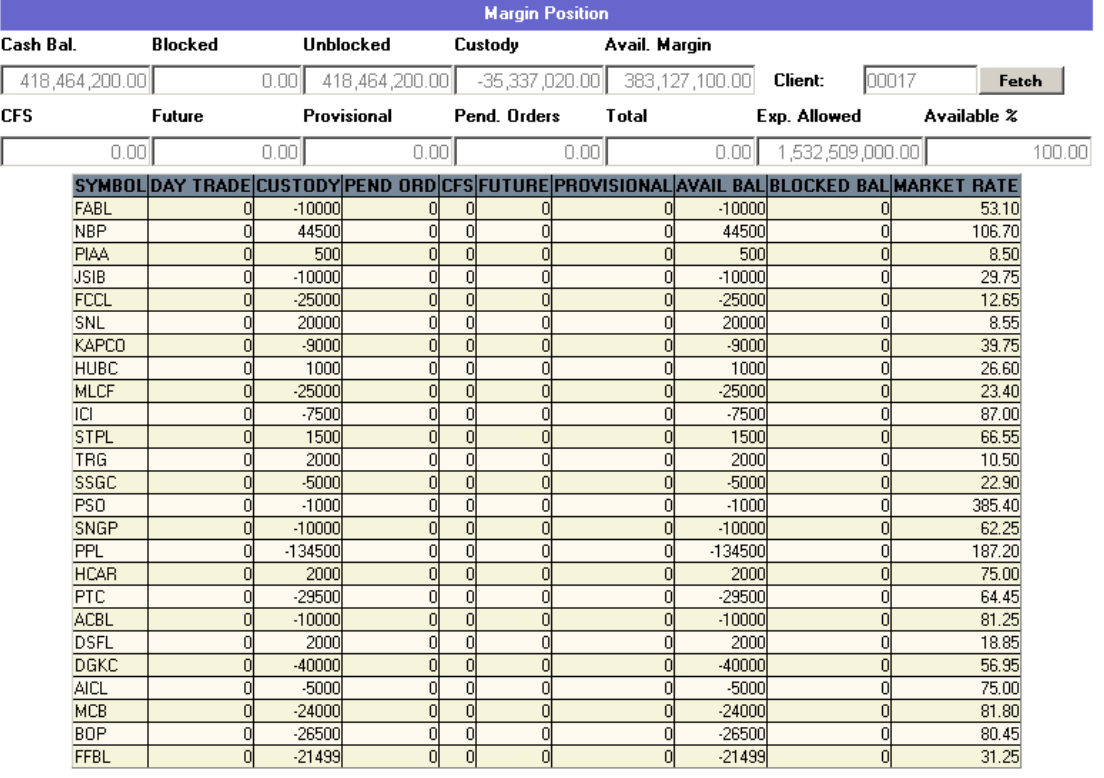

## **Custody Net Share**

Net Custody Position provides a detail of client's net custody position for each symbol as on a particular date. The report can be requested for a particular date or for a particular symbol while custody position in all symbols is shown if symbol is not specified.

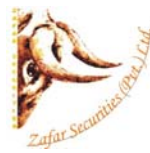

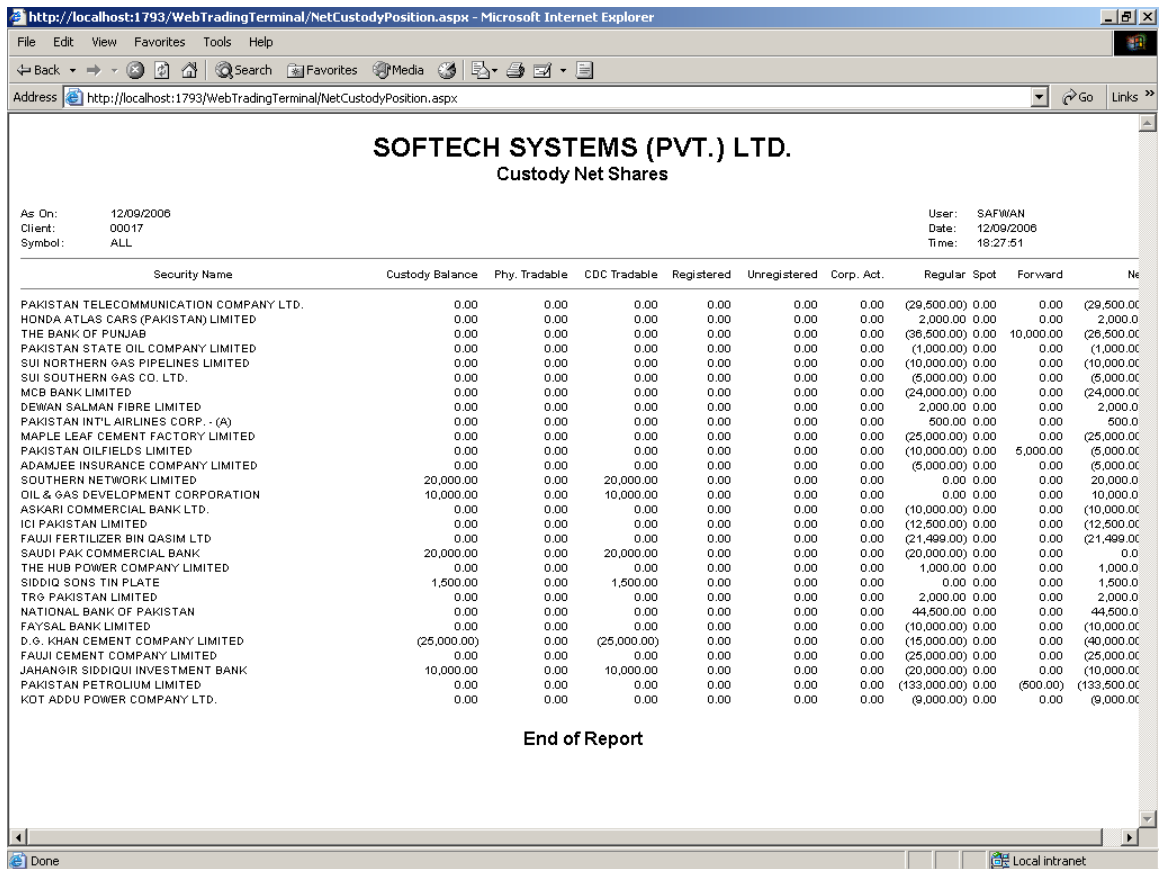

## **Client Account Ledger**

Client Account Ledger provides client's cash activity as on a particular date as the report can be requested for any trade date. Opening balance shows the client's net cash position at the start of that date and then there is detail of all cash activities on that date.

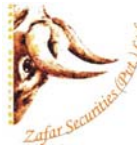

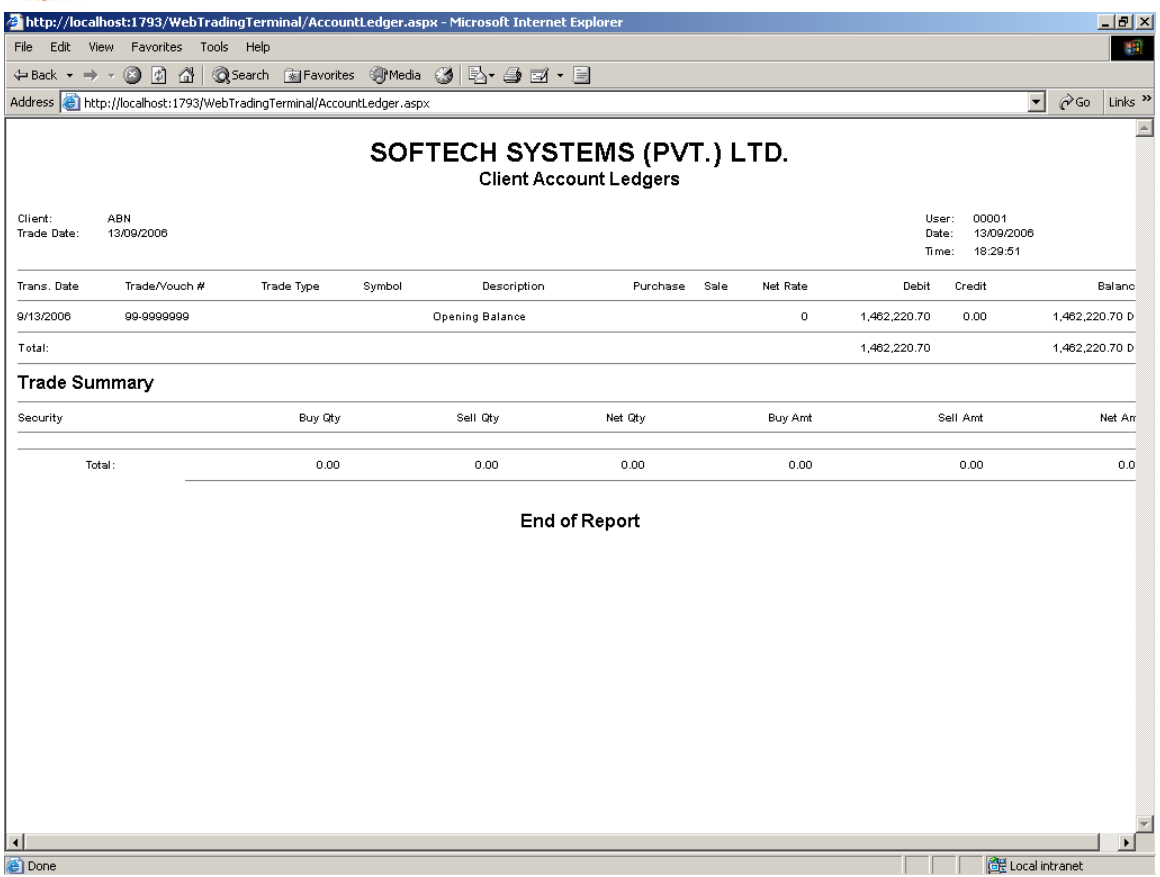

## **Cash Book**

Cash Book provides client's cash activity as on and up till a particular date as the report can be requested for any trade date. Opening balance shows the client's net cash position at the start of that date and then there is detail of all cash activities on that date. Cash summary of unbilled amount is also provided for each clearing type.

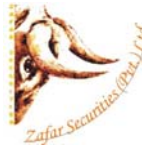

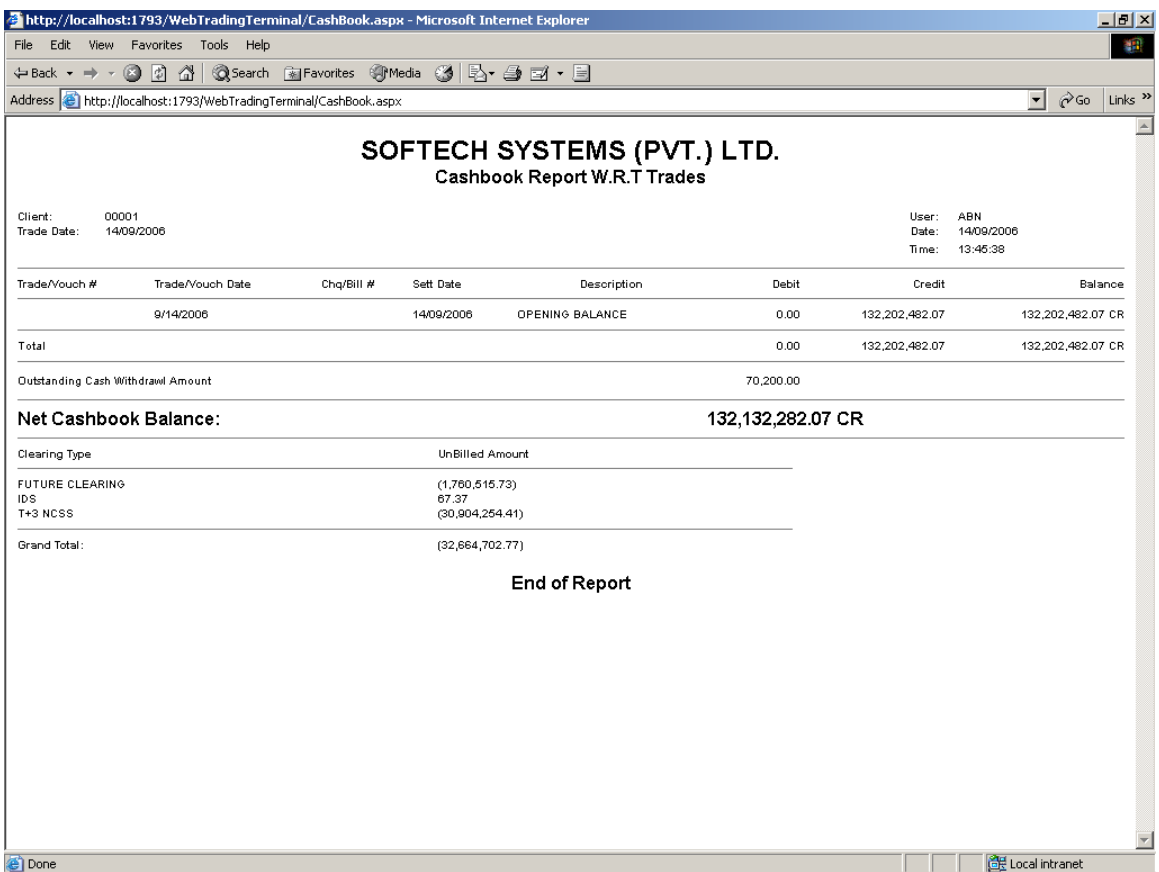

# **Symbol Search**

Symbol Search view helps user to search the symbols of the companies. User can either search by "SYMBOL NAME", "COMPANY NAME" or BOTH.

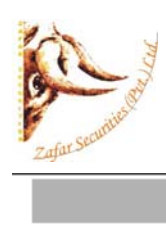

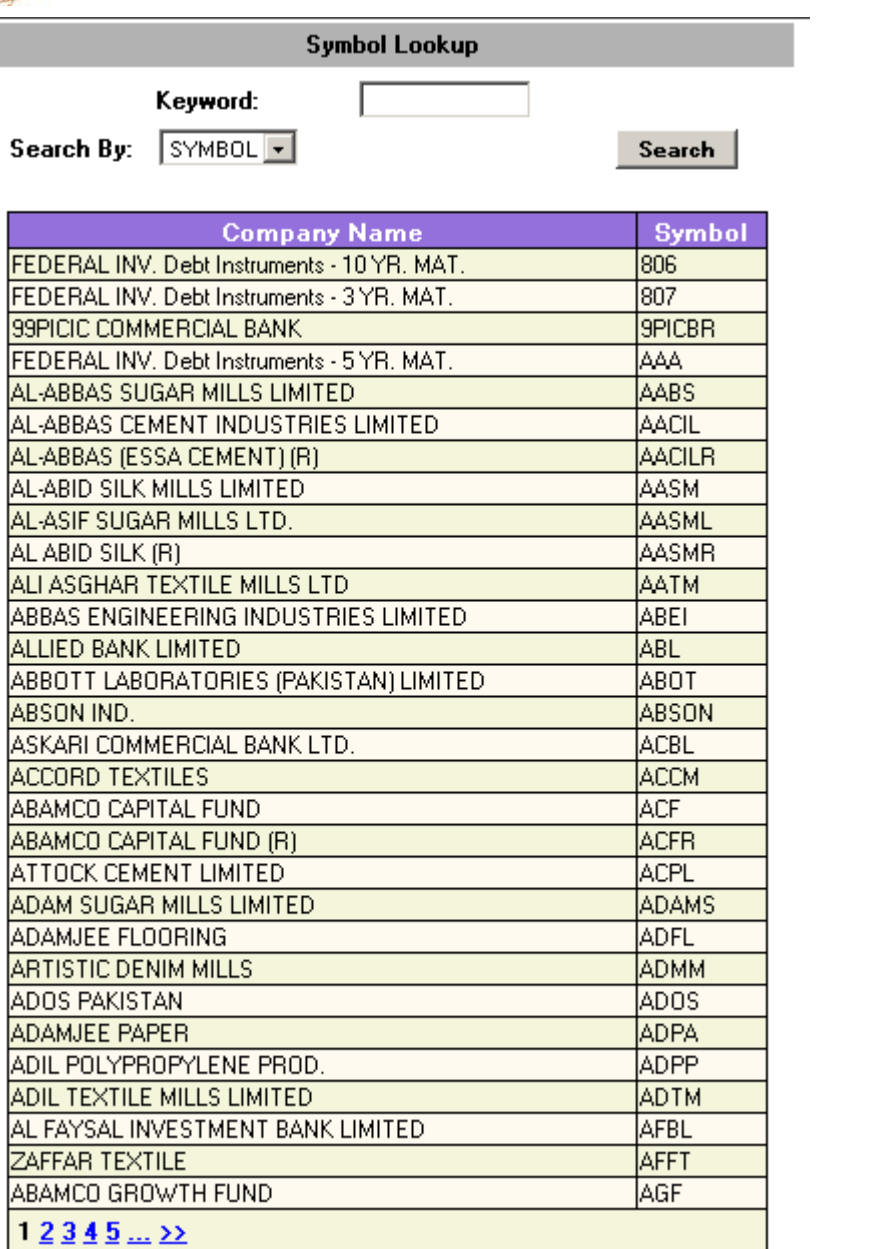